Dispositivos externos Guía del usuario

© Copyright 2008 Hewlett-Packard Development Company, L.P.

La información contenida en el presente documento está sujeta a cambios sin previo aviso. Las únicas garantías para los productos y servicios de HP están estipuladas en las declaraciones expresas de garantía que acompañan a dichos productos y servicios. La información contenida en este documento no debe interpretarse como una garantía adicional. HP no se responsabilizará por errores técnicos o de edición ni por omisiones contenidas en el presente documento.

Primera edición: junio de 2008

Número de referencia del documento: 462945-E51

### **Aviso del producto**

Esta guía del usuario describe los recursos que son comunes a la mayoría de los modelos. Algunos recursos pueden no encontrarse disponibles en su equipo.

# Tabla de contenido

### 1 Uso de un dispositivo USB

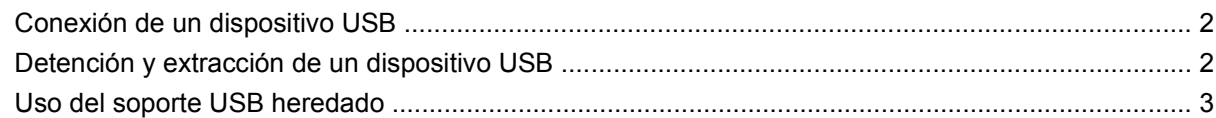

### 2 Uso de un dispositivo 1394

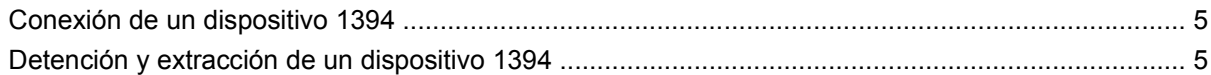

### 3 Uso del conector de acoplamiento

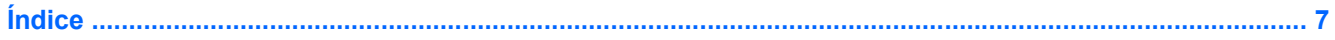

# <span id="page-6-0"></span>**1 Uso de un dispositivo USB**

El bus serie universal (USB) es una interfaz de hardware que se puede utilizar para conectar dispositivos externos opcionales, como un teclado USB, un mouse, una unidad, una impresora, un escáner o un concentrador. Los dispositivos pueden conectarse al equipo o a un dispositivo de acoplamiento opcional.

Algunos dispositivos USB pueden necesitar software adicional que, generalmente, se incluye con el dispositivo. Para obtener más información acerca del software específico para un dispositivo, consulte las instrucciones del fabricante del dispositivo.

El equipo posee 3 puertos USB, los cuales admiten dispositivos USB 1.0, USB 1.1 y USB 2.0. Un dispositivo de acoplamiento opcional o un concentrador USB proporciona puertos USB adicionales que pueden utilizarse con el equipo.

## <span id="page-7-0"></span>**Conexión de un dispositivo USB**

- **PRECAUCIÓN:** Para evitar dañar un conector USB, utilice la mínima fuerza posible para conectar un dispositivo USB.
	- ▲ Para conectar un dispositivo USB al equipo, conecte el cable USB del dispositivo al puerto USB.

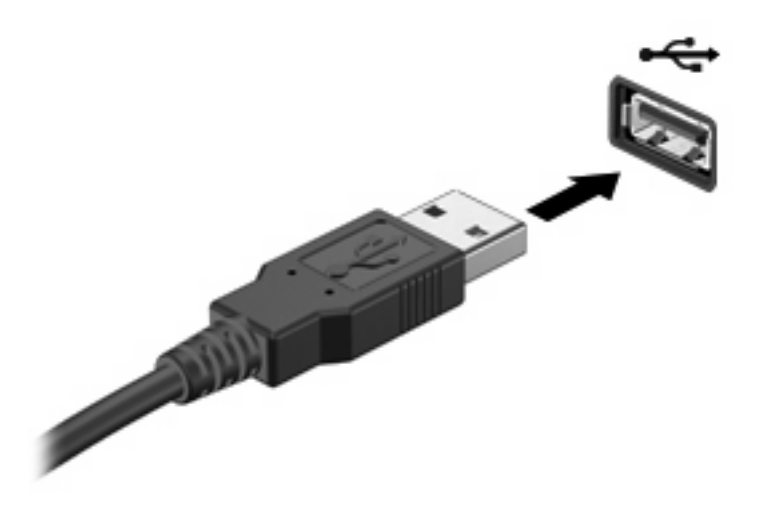

Oirá un sonido cuando se detecte el dispositivo.

**EX NOTA:** La primera vez que conecte un dispositivo USB, aparecerá el mensaje "Instalando software" de controlador de dispositivo" en el área de notificación (en el extremo derecho de la barra de tareas).

### **Detención y extracción de un dispositivo USB**

**PRECAUCIÓN:** Para evitar la pérdida de información o impedir que el sistema deje de responder, detenga el dispositivo USB antes de extraerlo.

**PRECAUCIÓN:** Para evitar dañar un conector USB, no tire del cable para desconectar el dispositivo USB.

Para detener y extraer un dispositivo USB:

- **1.** Haga doble clic en el icono **Quitar hardware de forma segura** en el área de notificación, en el extremo derecho de la barra de tareas.
- **NOTA:** Para visualizar el icono Quitar hardware de forma segura, haga clic en Mostrar iconos **ocultos** (**<** o **<<**) en el área de notificación.
- **2.** Haga clic en el nombre del dispositivo en la lista.
- **NOTA:** Si el dispositivo USB no está en la lista, no es necesario detenerlo antes de extraerlo.
- **3.** Haga clic en **Detener** y, a continuación, en **Aceptar**.
- **4.** Retire el dispositivo.

## <span id="page-8-0"></span>**Uso del soporte USB heredado**

El soporte USB heredado (activado de fábrica) le permite:

- **•** Usar un teclado, un mouse o un concentrador USB conectado a un puerto USB del equipo durante el inicio o en un programa o utilidad con base en MS-DOS
- Iniciar o reiniciar desde un compartimento multiuso externo opcional o desde un dispositivo USB apto para inicio.

Para desactivar o volver a activar el soporte USB heredado en la utilidad de configuración, siga estos pasos:

- **1.** Encienda o reinicie el equipo y luego presione esc mientras el mensaje "Press the ESC key for Startup Menu" (Presione la tecla esc para ver el menú de inicio) aparece en la parte inferior de la pantalla.
- **2.** Presione f10 para ingresar a la configuración del BIOS.
- **3.** Utilice un dispositivo señalador para seleccionar **Configuración del sistema** y a continuación seleccione **Configuración del dispositivo**.
- **4.** Para desactivar el soporte USB heredado, haga clic en **Desactivado** junto a **Soporte USB heredado**. Para volver a activar el soporte USB heredado, haga clic en **Activado** junto a **Soporte USB heredado**.
- **5.** Para guardar sus cambios y salir de la Utilidad de configuración, haga clic en **Guardar**, en la esquina inferior izquierda de la pantalla, y luego siga las instrucciones en la pantalla.

– o –

Use las teclas de flecha para seleccionar **Archivo > Salir guardando los cambios** y luego siga las instrucciones en la pantalla.

Sus cambios se aplicarán cuando se reinicie el equipo.

# <span id="page-9-0"></span>**2 Uso de un dispositivo 1394**

IEEE 1394 es una interfaz de hardware que conecta un dispositivo multimedia de alta velocidad o un dispositivo de almacenamiento de datos al equipo. Los escáneres, las cámaras digitales y las cámaras de vídeo digitales a menudo requieren una conexión 1394.

Algunos dispositivos 1394 pueden necesitar software adicional que, generalmente, se incluye con el dispositivo. Para obtener más información acerca del software específico para un dispositivo, consulte las instrucciones del fabricante del dispositivo.

El puerto 1394 también admite dispositivos IEEE 1394a.

## <span id="page-10-0"></span>**Conexión de un dispositivo 1394**

- **PRECAUCIÓN:** Para evitar dañar un conector de puerto 1394, utilice la mínima fuerza posible al conectar un dispositivo 1394.
	- Para conectar un dispositivo 1394 al equipo, conecte el cable 1394 del dispositivo al puerto 1394.

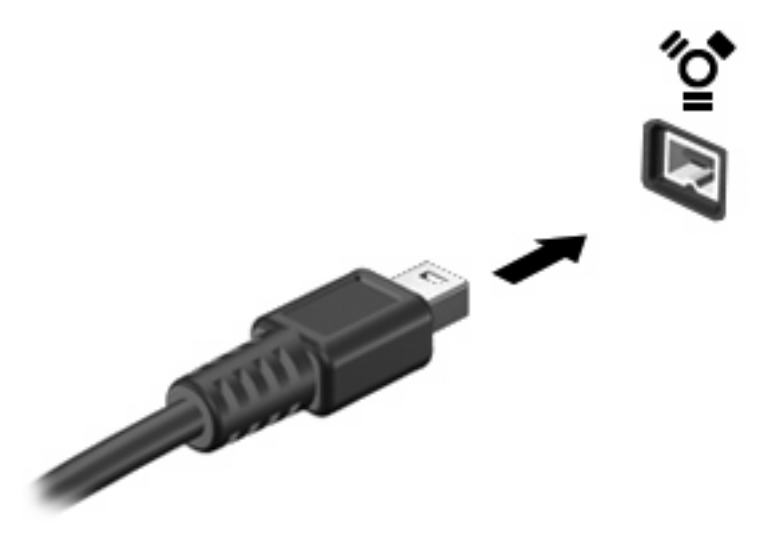

Oirá un sonido cuando se detecte el dispositivo.

### **Detención y extracción de un dispositivo 1394**

**PRECAUCIÓN:** Para evitar la pérdida de información o impedir que el sistema deje de responder, detenga el dispositivo 1394 antes de extraerlo.

**PRECAUCIÓN:** Para evitar dañar un conector 1394, no tire del cable para desconectar el dispositivo 1394.

- **1.** Haga doble clic en el icono **Quitar hardware de forma segura** en el área de notificación, en el extremo derecho de la barra de tareas.
- **NOTA:** Para visualizar el icono Quitar hardware de forma segura, haga clic en el icono **Mostrar iconos ocultos** (**<** o **<<**) en el área de notificación.
- **2.** Haga clic en el nombre del dispositivo en la lista.
	- **E** NOTA: Si el dispositivo no está en la lista, no es necesario detenerlo antes de retirarlo.
- **3.** Haga clic en **Detener** y, a continuación, en **Aceptar**.
- **4.** Retire el dispositivo.

## <span id="page-11-0"></span>**3 Uso del conector de acoplamiento**

El conector de acoplamiento conecta el equipo a un dispositivo de acoplamiento opcional. Un dispositivo de acoplamiento opcional proporciona puertos y conectores adicionales que pueden utilizarse con el equipo.

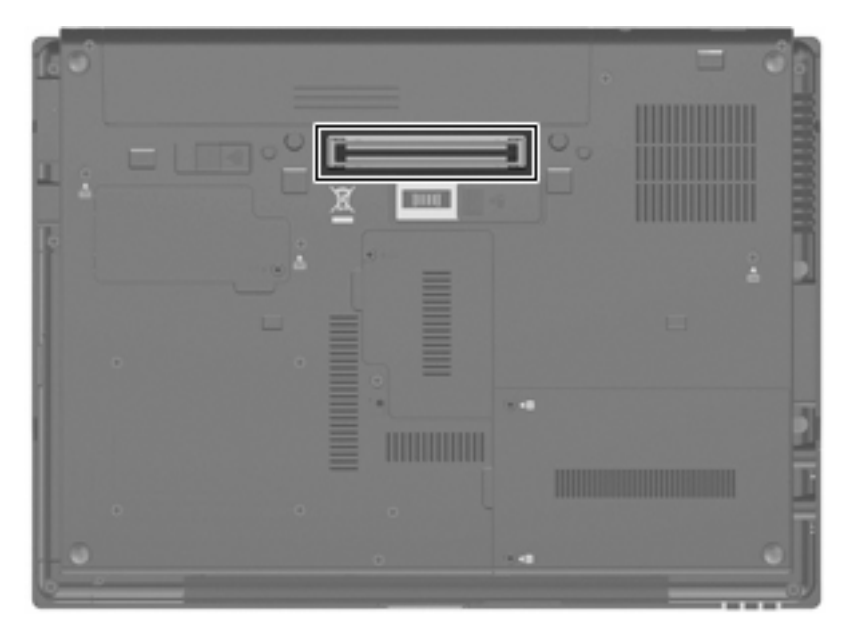

# <span id="page-12-0"></span>**Índice**

#### **Símbolos y números**

1394, conexión del cable [5](#page-10-0) 1394, puerto [4](#page-9-0)

### **C**

cables 1394 [5](#page-10-0) USB [2](#page-7-0) concentradores [1](#page-6-0) concentradores USB [1](#page-6-0) conector de acoplamiento [6](#page-11-0)

### **D**

dispositivos 1394 conexión [5](#page-10-0) descripción [4](#page-9-0) detención [5](#page-10-0) dispositivos USB conexión [2](#page-7-0) descripción [1](#page-6-0) detención [2](#page-7-0) extracción [2](#page-7-0)

### **P**

puertos 1394 [4](#page-9-0) USB [1](#page-6-0) puertos USB, identificación [1](#page-6-0)

### **S**

Soporte USB heredado [3](#page-8-0)

#### **U**

USB, conexión del cable [2](#page-7-0)

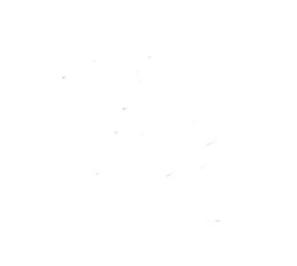